# **Department of Veterans Affairs**

**Telehealth Management Platform (TMP) Technical Manual SD\*5.3\*704**

## **Technical Manual**

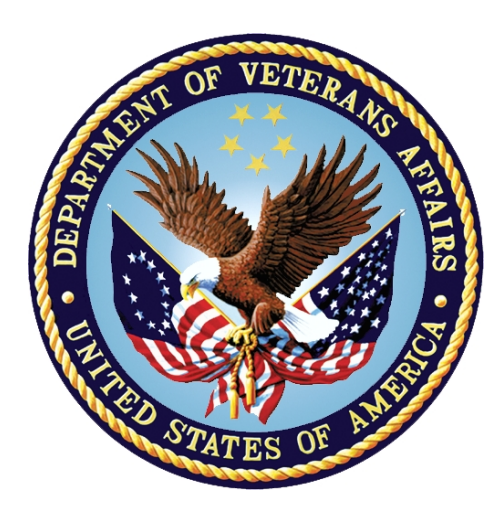

## **June 2019 Version 1.0**

## **Revision History**

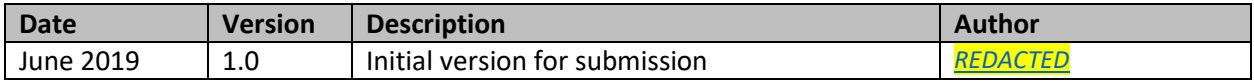

# **Table of Contents**

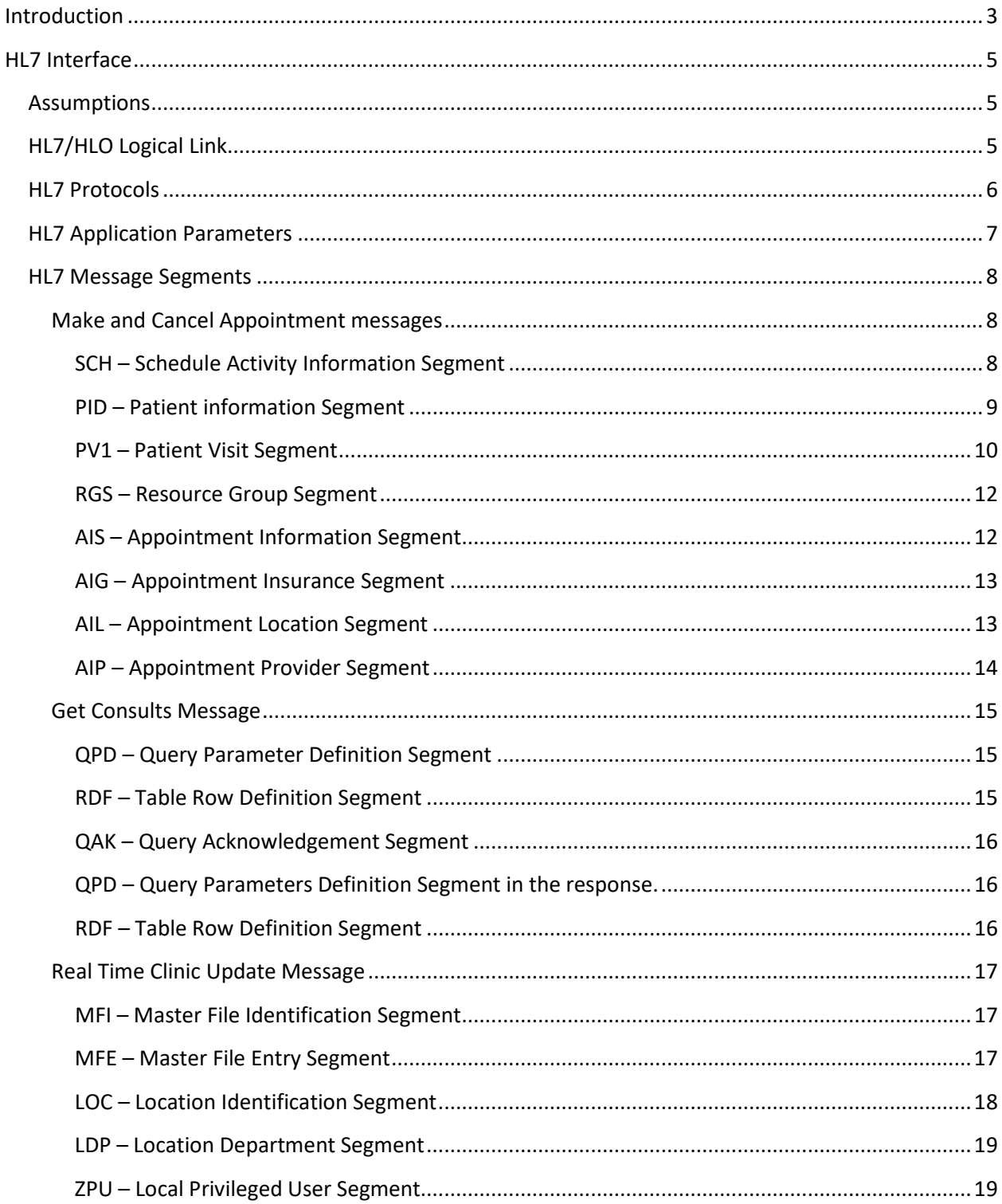

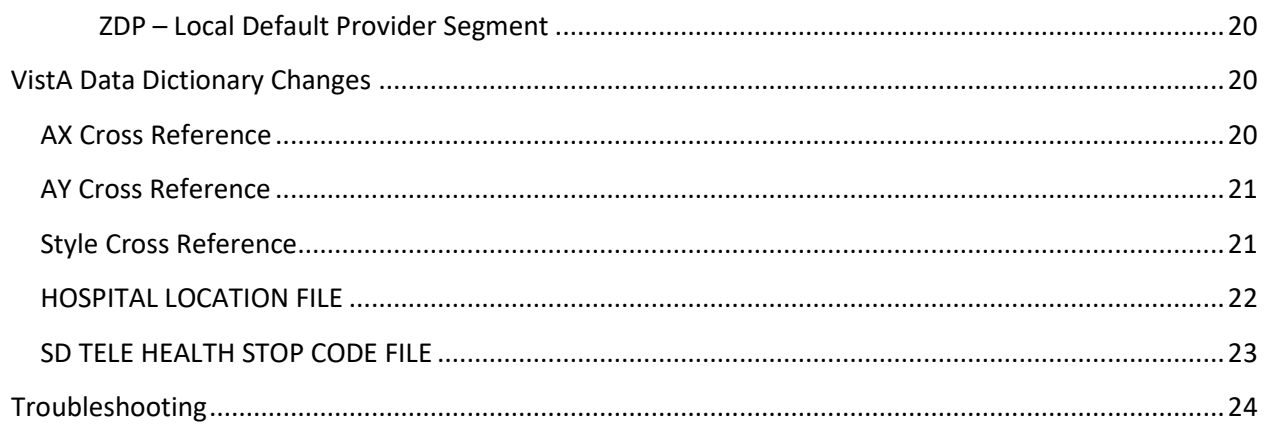

## <span id="page-4-0"></span>Introduction

The Telehealth Management Program (TMP) integrates with Veterans Health Information Systems and Technology Architecture (VistA) to schedule, cancel or update appointments in support of Telehealth services provided by the VA. When an appointment is made or canceled on TMP, a message is sent to VistA to update the VistA files with the appointment information. This information is then viewable in VistA Scheduling Options, Computerized Patient Record System (CPRS), Vista Scheduling Enhancements (VSE) and other applications. The integration with VistA is bi-directional and so Telehealth related appointments scheduled directly on VistA are also transmitted to TMP. The following is a diagram of the integration interfaces.

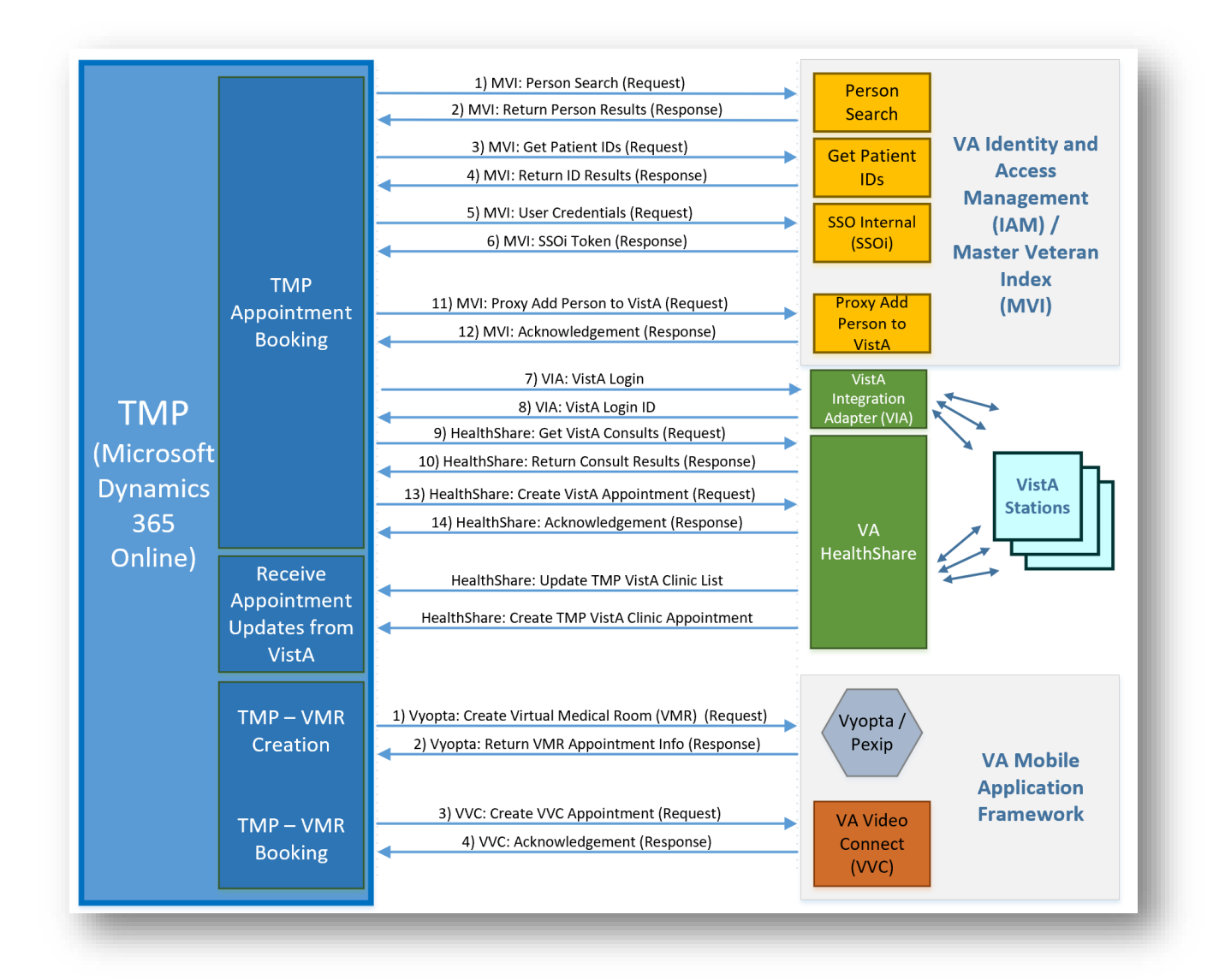

These interfaces use the Health Level 7 (HL7) international standard for communication of clinical and administrative health related data.

- The TMP VistA interface uses the VistA HL7 and VistA HL7 Optimized (HLO) applications to send and receive HL7 messages on the VistA system. In addition to this guide, please refer to the VistA HL7 SITE MANAGER AND DEVELOPERS MANUAL and the HLO SYSTEM MANAGER MANUAL for information specific to these interfaces.
- The TMP messaging system includes the TMP application, a HealthConnect Ensemble Production and VistA. The HealthConnect Ensemble Production is maintained by the VA's HealthShare Team. TMP doesn't have a direct HL7 interface. TMP uses JavaScript Option Notation format (JSON) to exchange messages. However, VistA is not capable of receiving JSON messages

directly. VistA relies on the HL7 messaging to do the translation and communication with TMP.

• TMP deploys an InterSystems HealthConnect Ensemble production (HC) that acts as a message transformation and routing system. TMP sends a JSON message to the TMP HC server. HC transforms the JSON to the appropriate HL7 message structure and routes the message to the correct VistA system. VistA responds by sending the appropriate HL7 message to HC where HC transforms the HL7 message to JSON and posts the response on the TMP Rest End Point.

## <span id="page-6-0"></span>HL7 Interface

The HL7 messages formats used in the integration conform to the HL7 Version 2.4 standard, which includes use of the following:

- Message Type Schedule Information Unsolicited (SIU)
- Message Structures S12 for Schedule an appointment and an S15 for Cancel an appointment.

Additionally, TMP initiates an HL7 query to retrieve a patient's list of consults and Return To Clinic (RTC) orders that are housed in VistA. These two lists are used by the schedulers to schedule appointments associated with specific consults and RTC orders.

VistA will also send out real time update messages to TMP to update TMP when appointments are scheduled or canceled for a tele health clinic. Tele health clinics are identified by either the Stop Code or the Credit Stop Code fields in the VistA Hospital Location file (#44). All real time update messages for make or cancel appointments use the same S12 and S15 message structure.

VistA will also send out a real time update when a tele health clinic is created, inactivated, reactivated or if the stop code or credit stop codes are modified. This real time update keeps the clinic information in sync between VistA and TMP.

## <span id="page-6-1"></span>Assumptions

- The scheduling messages contain only the data necessary to perform the scheduling action.
- The transmission of TMP HL7 appointment messages assumes all VistA systems have installed patch SD\*5.3\*704. This patch receives the HL7 messages from TMP and processes the appointment action.

## <span id="page-6-2"></span>HL7/HLO Logical Link

TMP\_Send – An HLO link that is used to send the real time update messages from VistA to HealthConnect.

## <span id="page-7-0"></span>HL7 Protocols

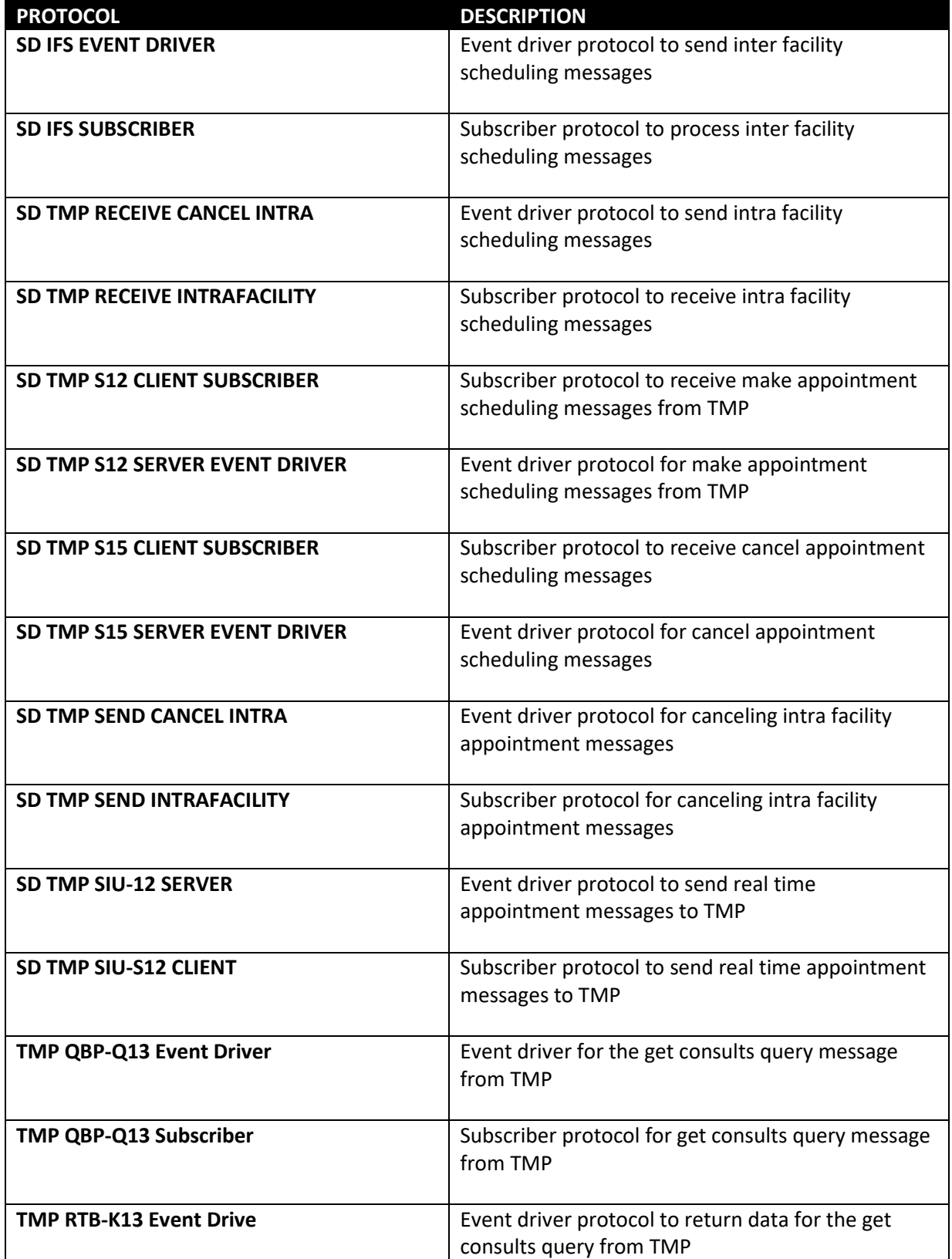

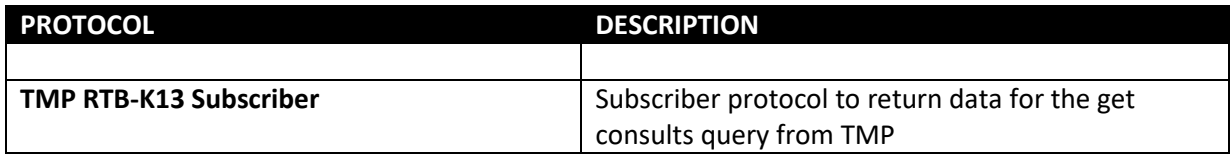

## <span id="page-8-0"></span>HL7 Application Parameters

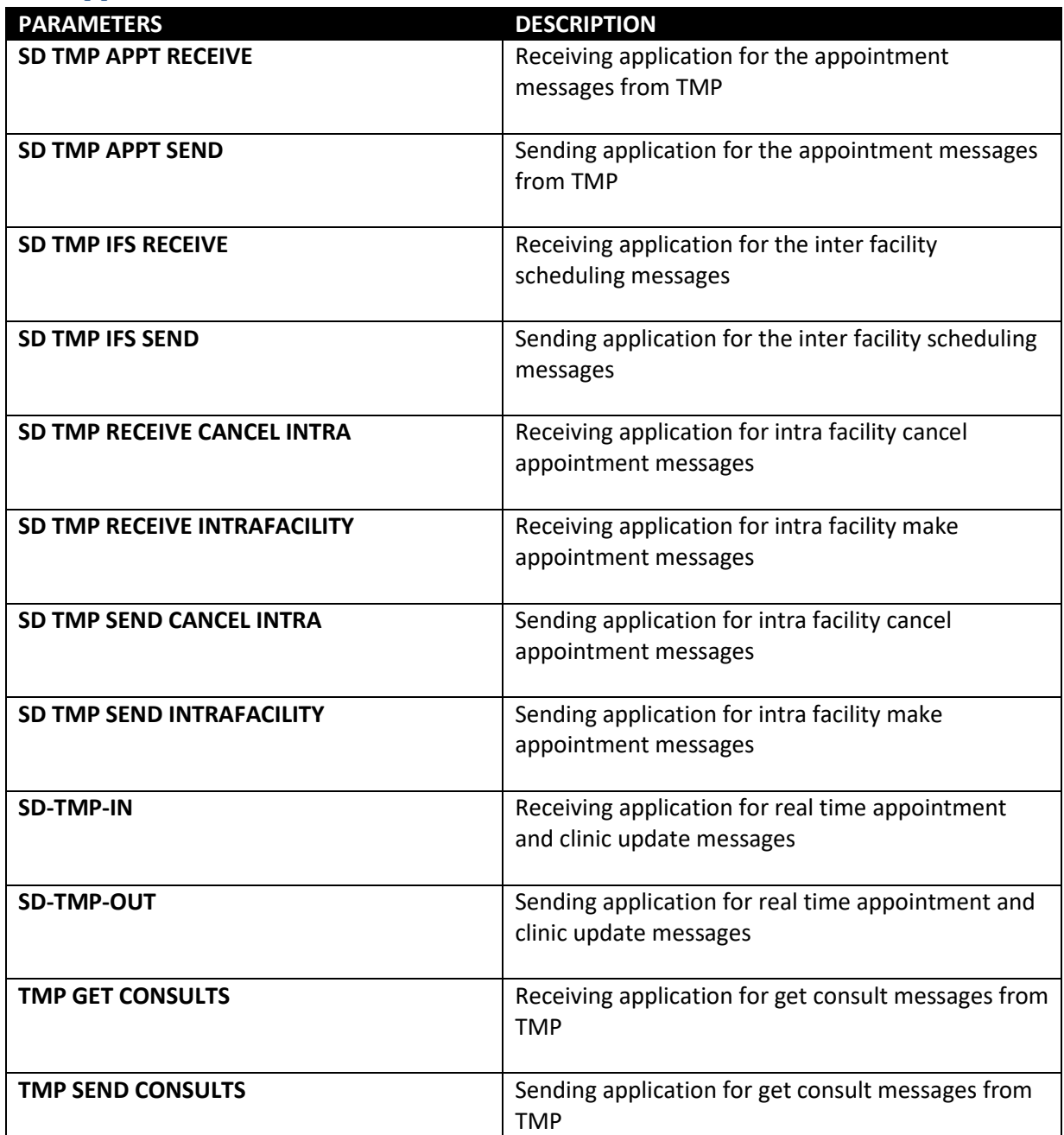

## <span id="page-9-0"></span>HL7 Message Segments

The following are the HL7 messages used in the communications:

<span id="page-9-1"></span>Make and Cancel Appointment messages

#### <span id="page-9-2"></span>*SCH – Schedule Activity Information Segment*

All scheduling messages used by TMP and VistA use the same structures for make and cancel appointments. The difference between make and cancel appointments is the message type on the MSH segment. Make appointments will be a SIU-S12 message and cancel appointments will be a SIU-S15 message.

The SCH segment contains general information about the scheduled appointment.

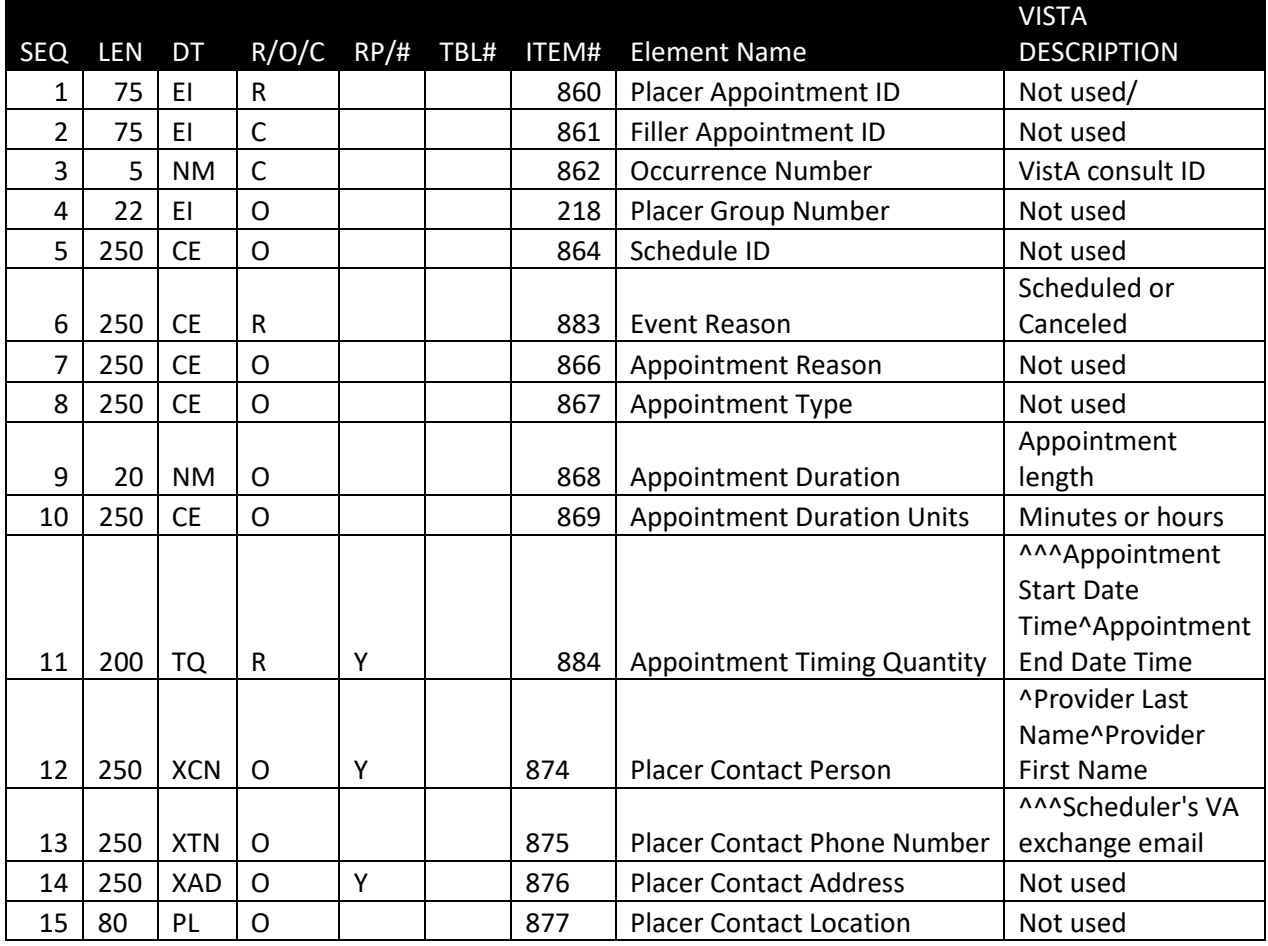

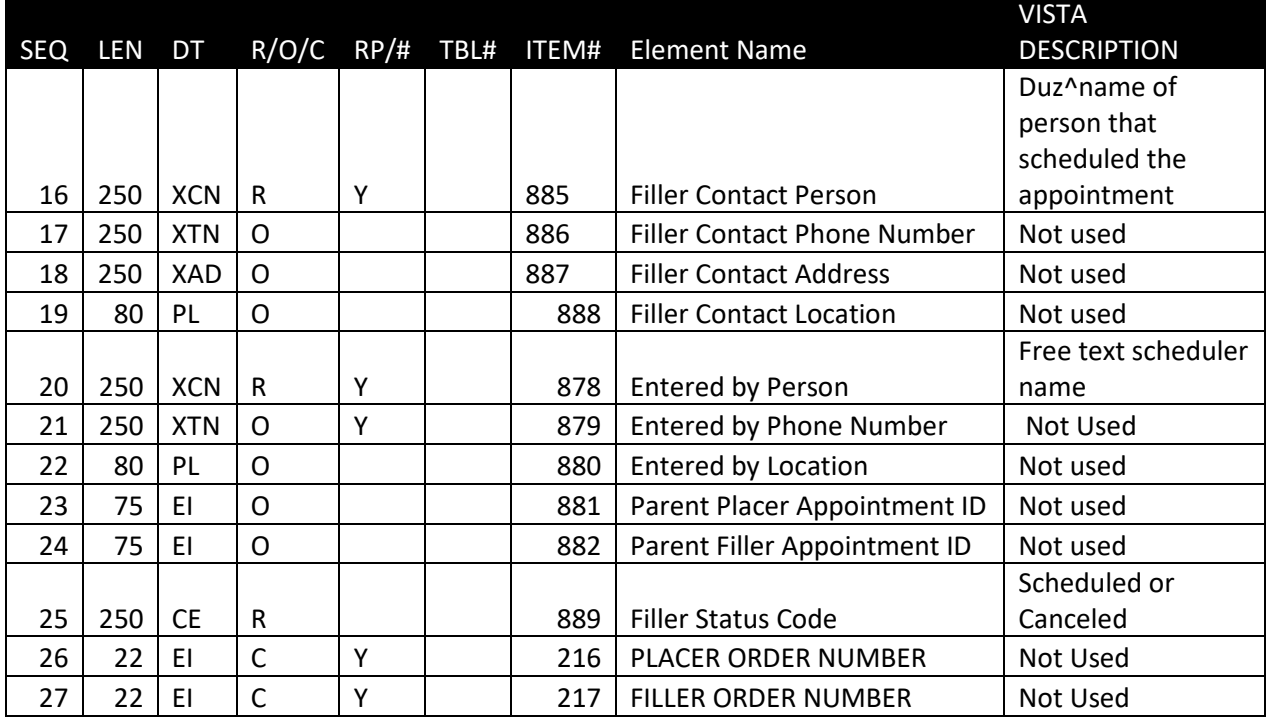

## <span id="page-10-0"></span>*PID – Patient information Segment*

The PID segment has patient identification information.

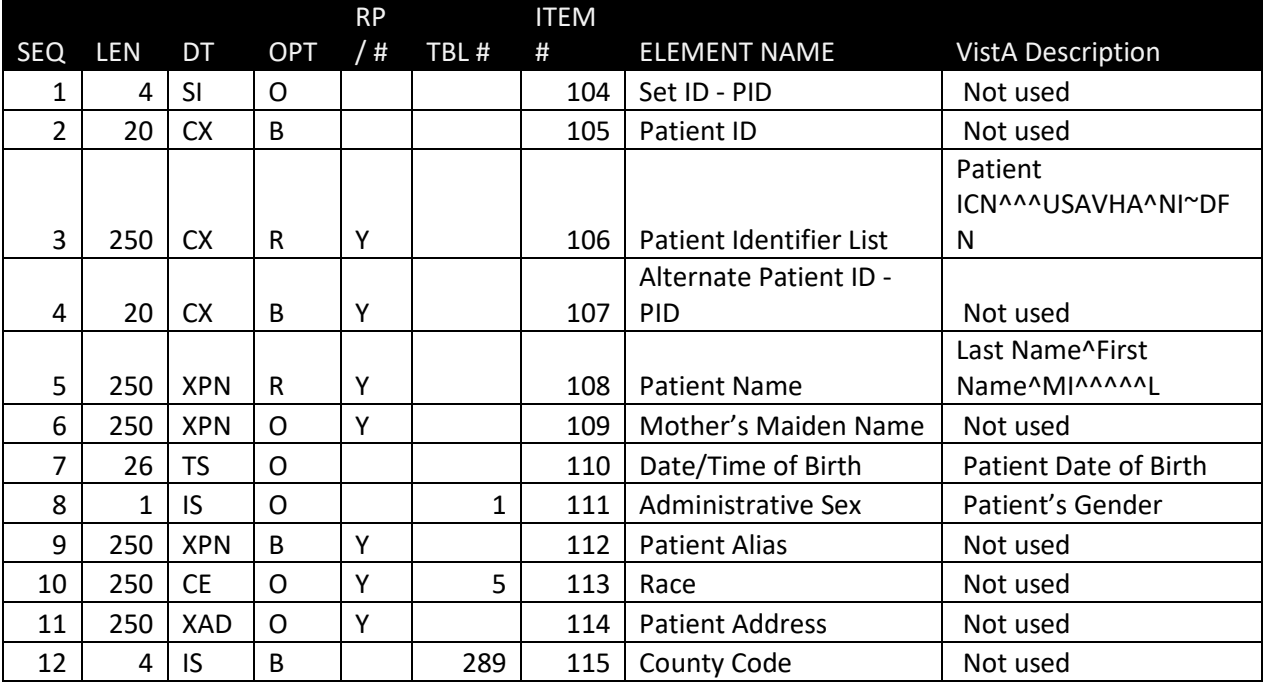

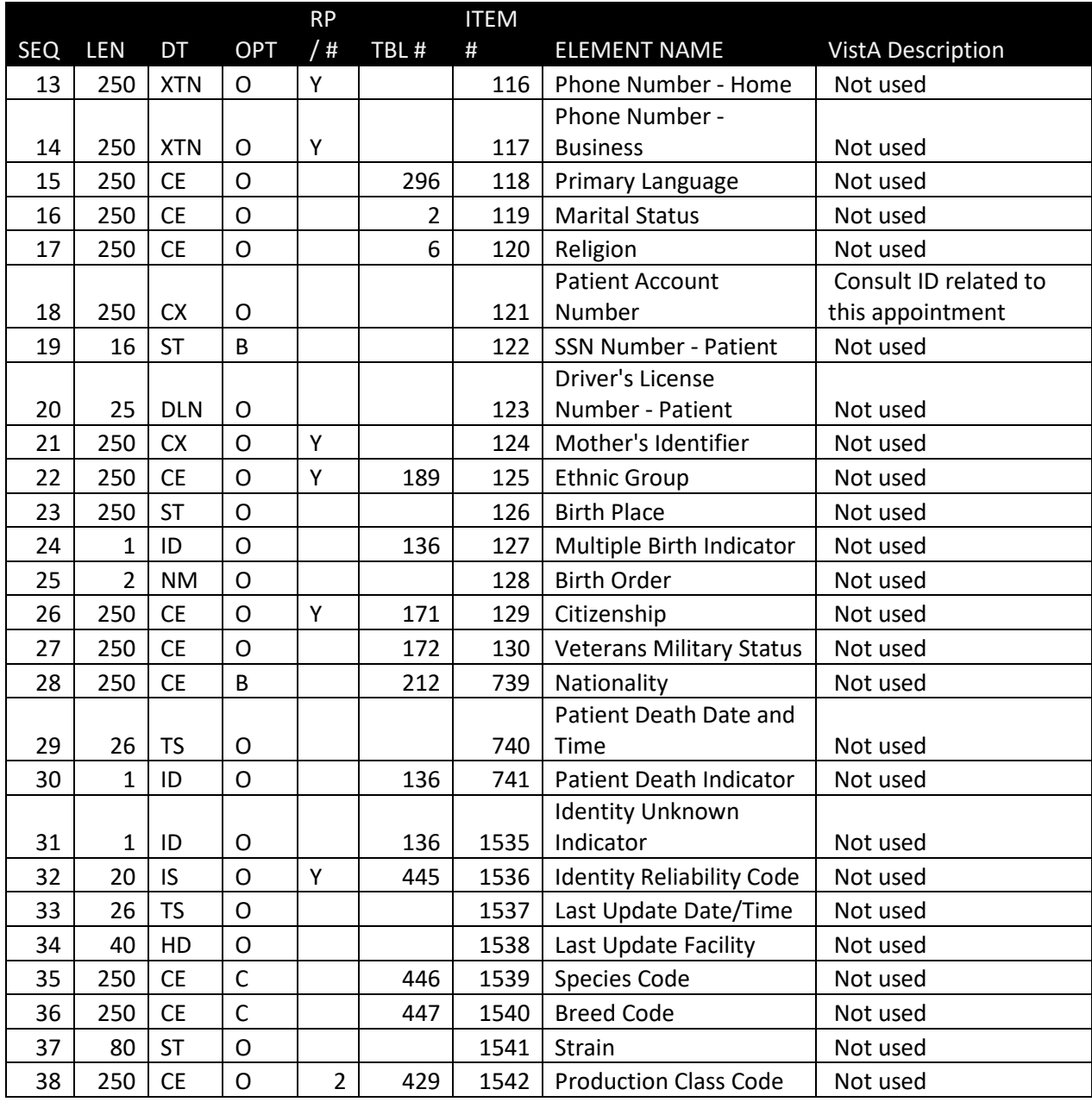

## <span id="page-11-0"></span>*PV1 – Patient Visit Segment*

The PV1 segment has the patient visit information.

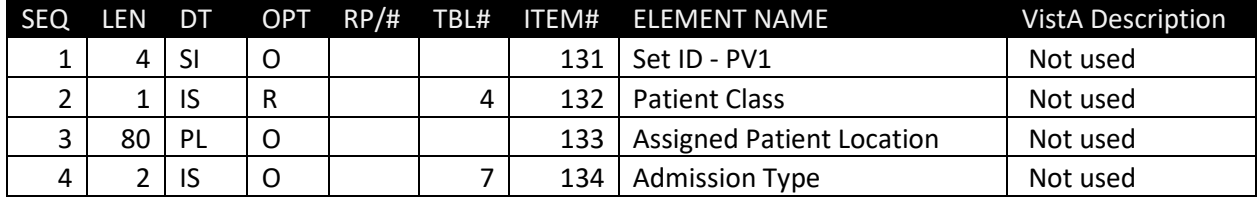

Tele Health Management Platform and the Control of the Control of the Control of the Control of the Control of the Control of the Control of the Control of the Control of the Control of the Control of the Control of the Co Technical Manual

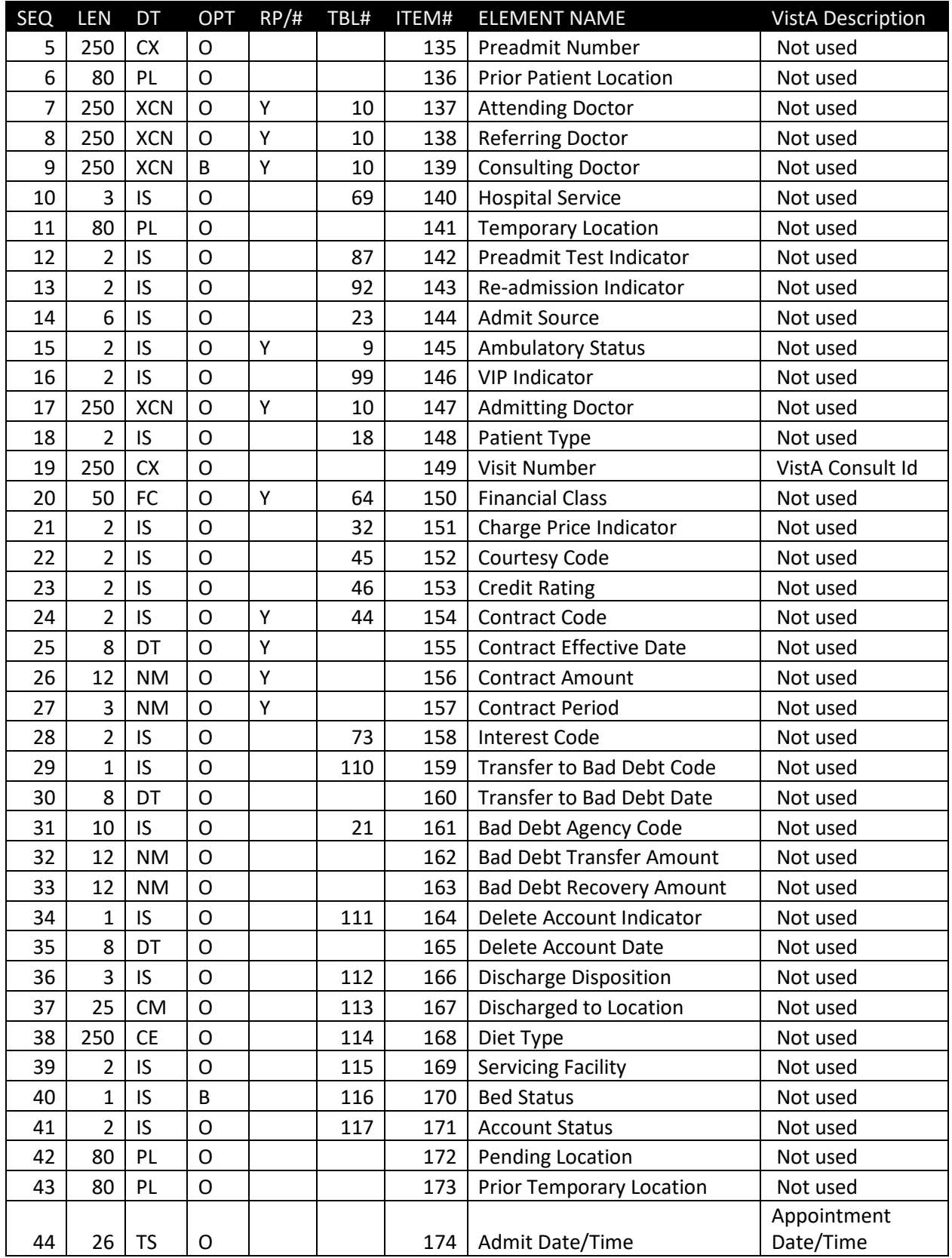

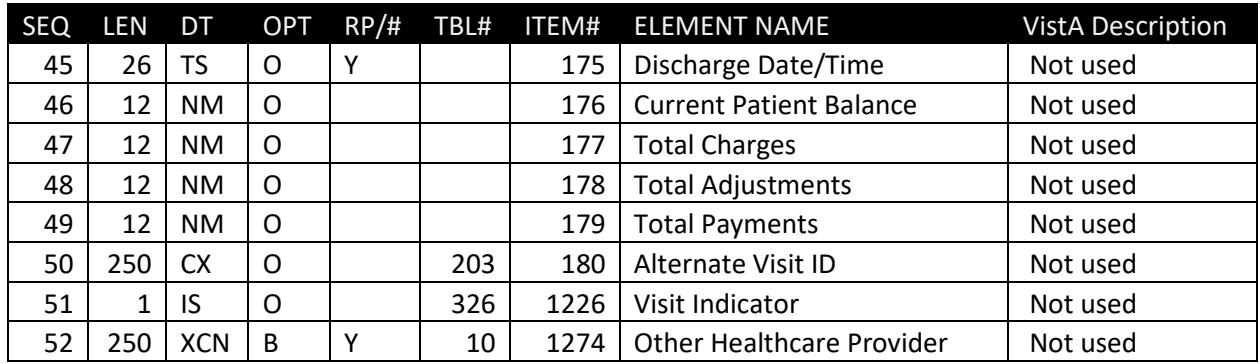

### <span id="page-13-0"></span>*RGS – Resource Group Segment*

The RGS segment is the appointment grouper segment.

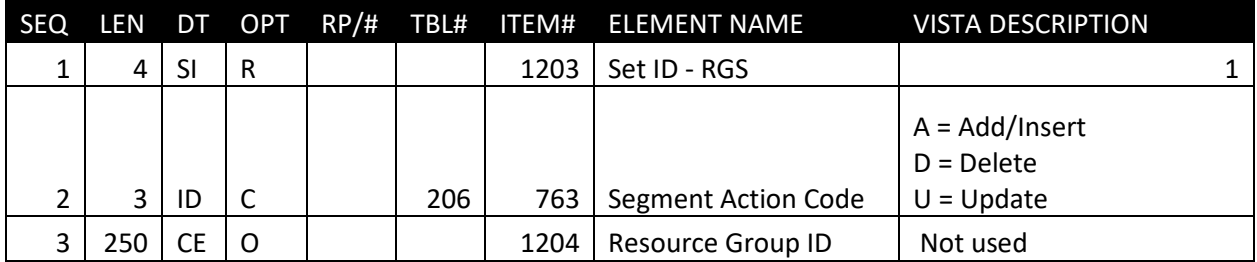

## <span id="page-13-1"></span>*AIS – Appointment Information Segment*

The AIS segment contains information about the appointment.

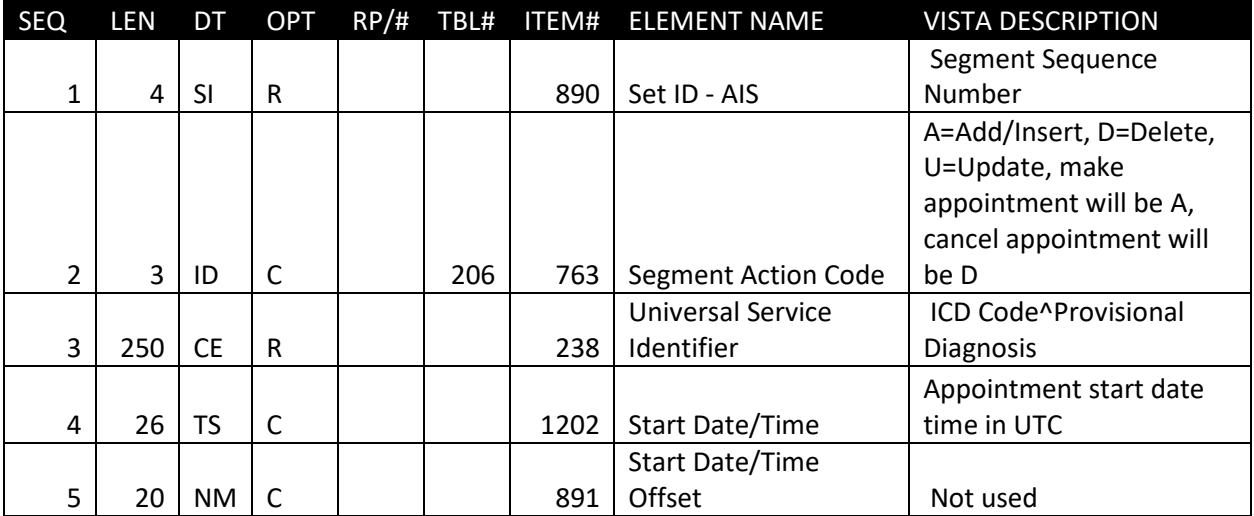

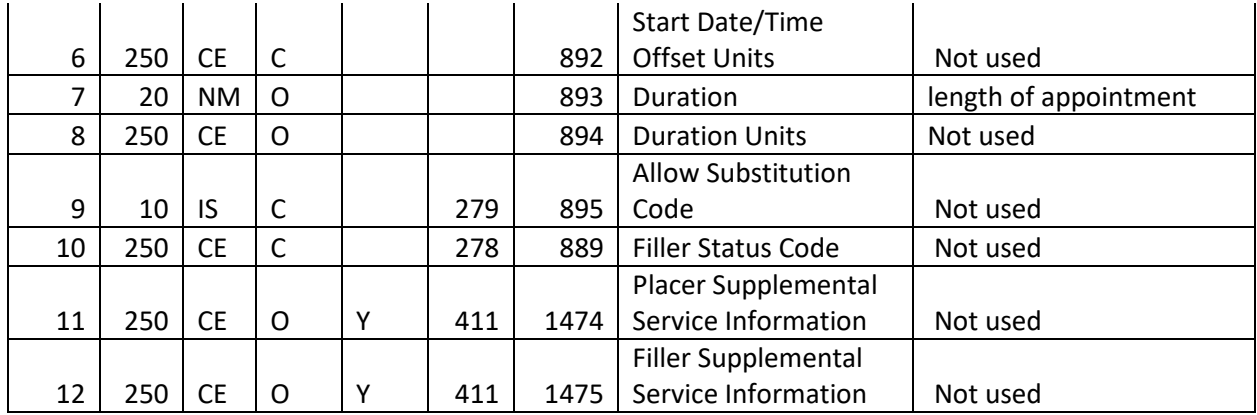

### <span id="page-14-0"></span>*AIG – Appointment Insurance Segment*

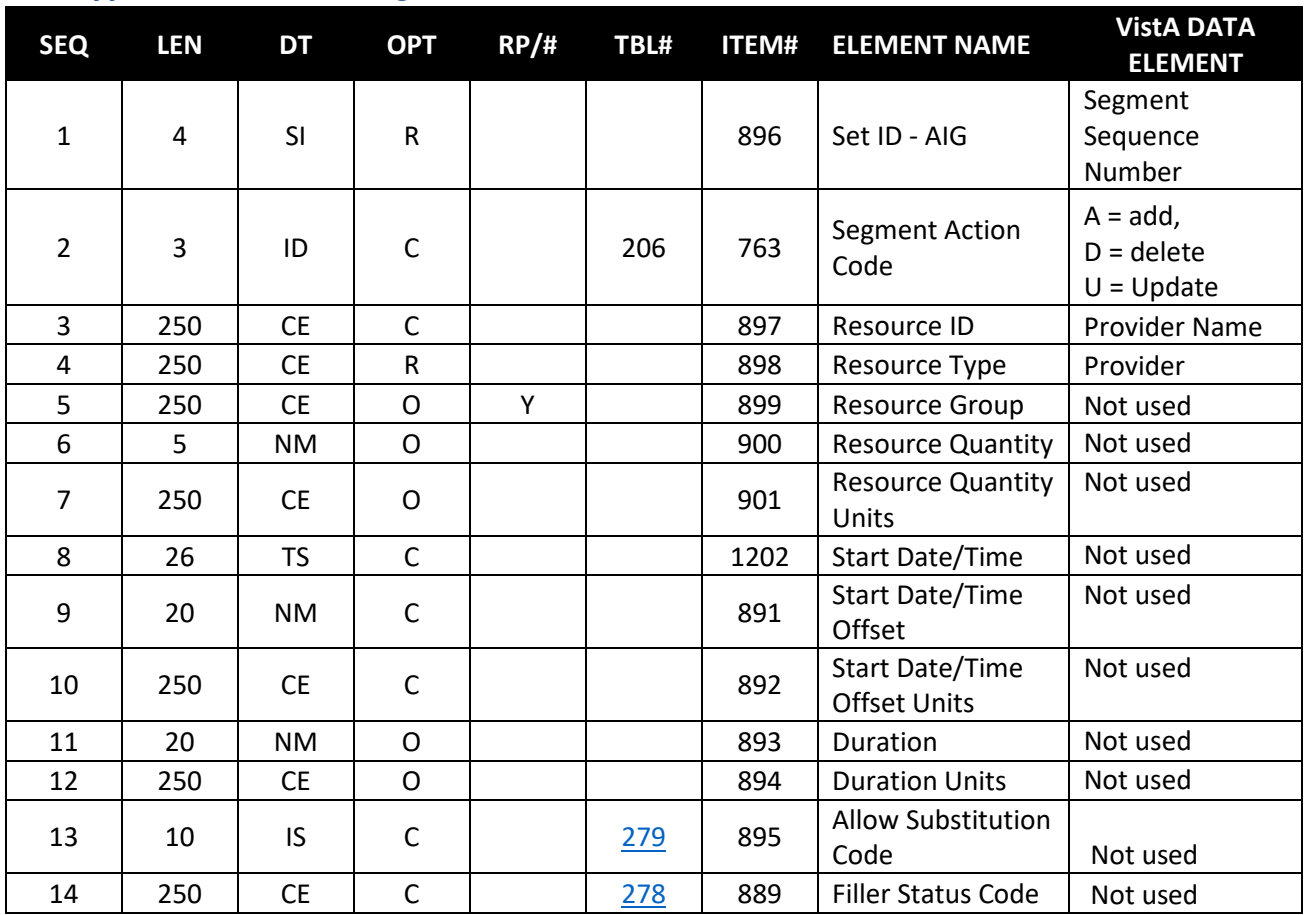

<span id="page-14-1"></span>*AIL – Appointment Location Segment*

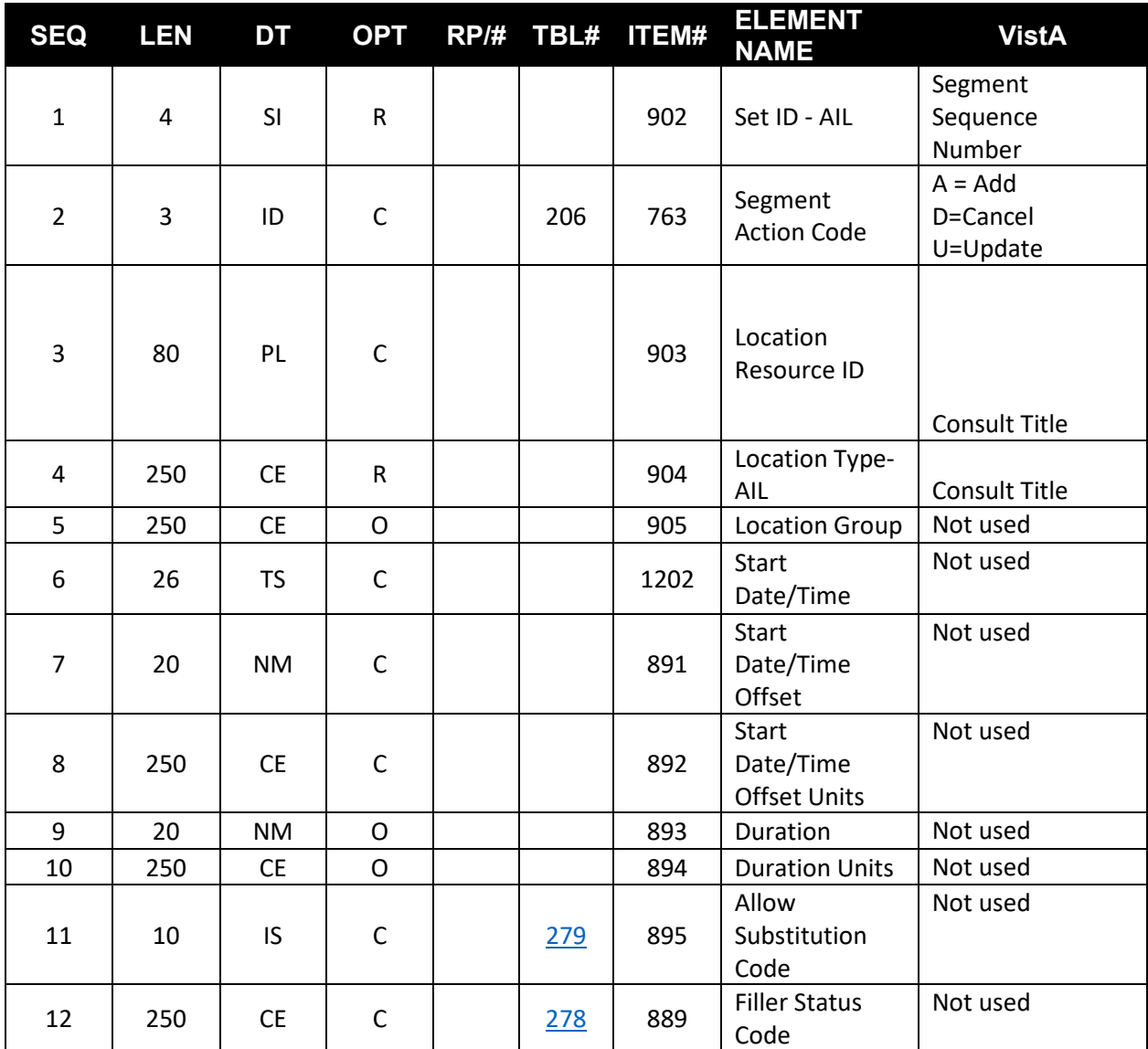

<span id="page-15-0"></span>*AIP – Appointment Provider Segment*

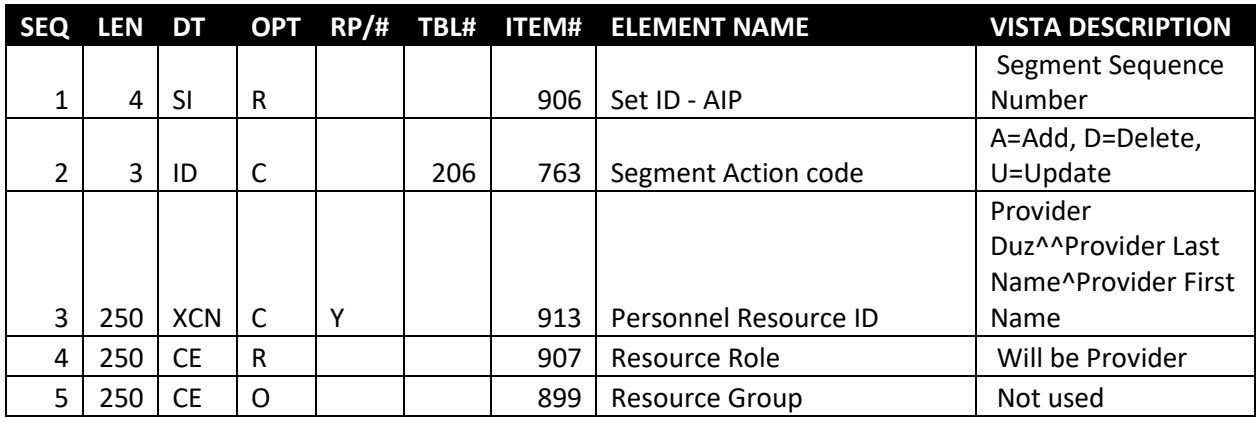

Tele Health Management Platform and the Control of the Control of the Control of the Control of the Control of the Control of the Control of the Control of the Control of the Control of the Control of the Control of the Co Technical Manual

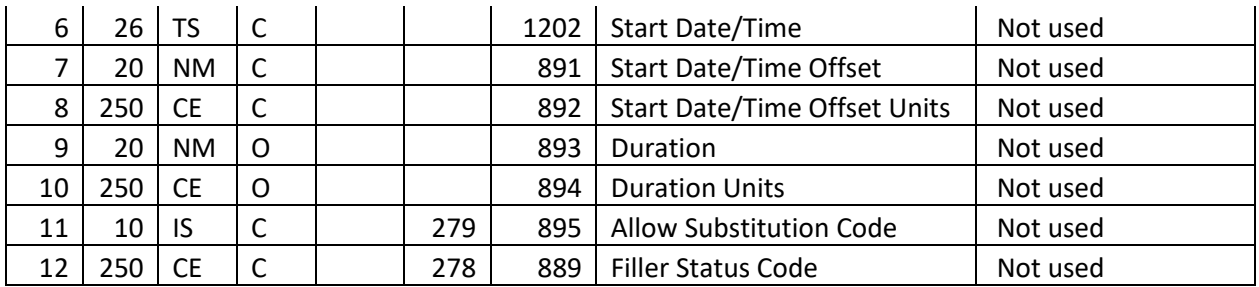

#### <span id="page-16-0"></span>Get Consults Message

TMP uses the QBP-Q13 message structure to request a list of patient consults and return to clinic orders. VistA responds to the query message with an RTB-K13 response message.

#### **Get Consult Query Message from TMP to VistA**

#### <span id="page-16-1"></span>*QPD – Query Parameter Definition Segment*

The QPD segment defines the parameters for the query. It has the information to identify the patient and medical center to query.

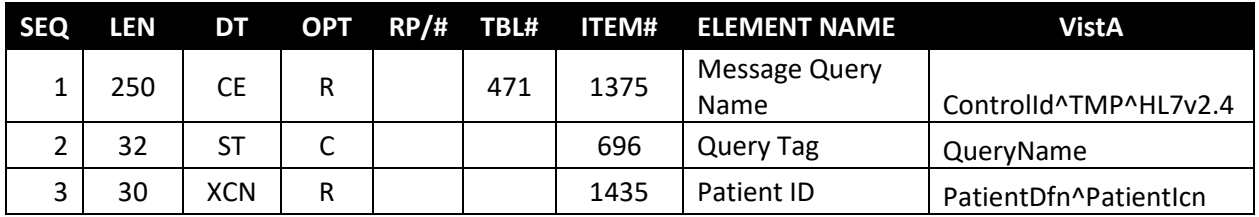

#### <span id="page-16-2"></span>*RDF – Table Row Definition Segment*

The RDF segment contains the list of requested data elements and the structure of the response message for the query.

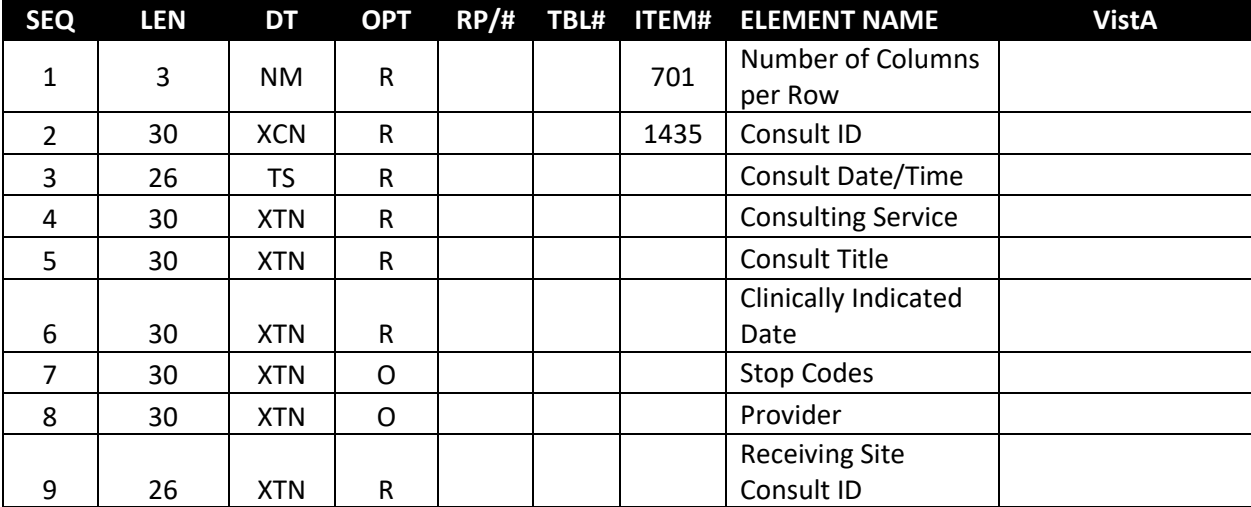

#### **Get Consults Query Response Message from VistA to TMP**

#### <span id="page-17-0"></span>*QAK – Query Acknowledgement Segment*

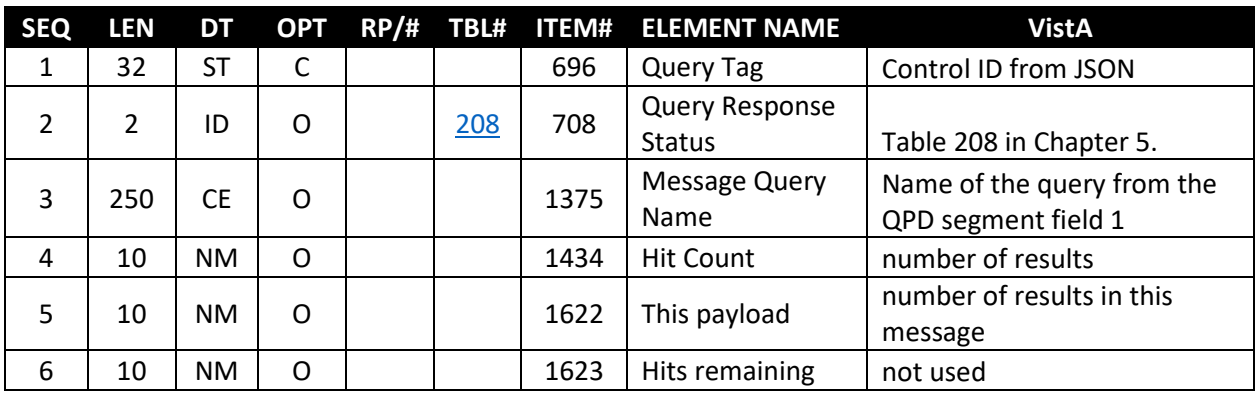

The QAK segment contains information sent with the responses to the query.

#### <span id="page-17-1"></span>*QPD – Query Parameters Definition Segment in the response.*

The response to the query includes the QPD parameters from the original request.

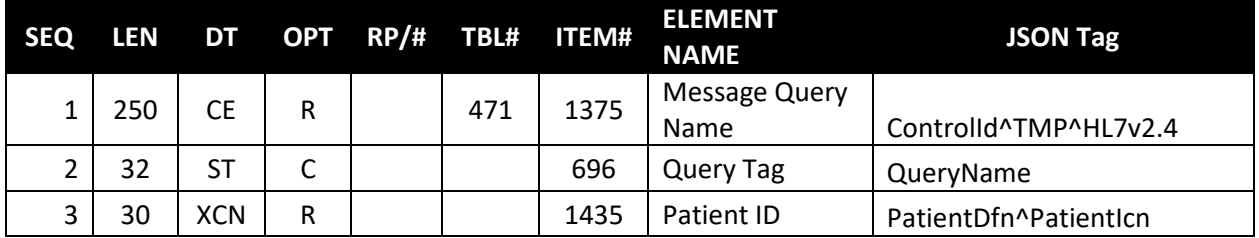

#### <span id="page-17-2"></span>*RDF – Table Row Definition Segment*

The data on the RDF segment has the data as requested in the RDF segment in the original query message. The RDF segment is a repeating segment, one segment per consult or return to clinic order.

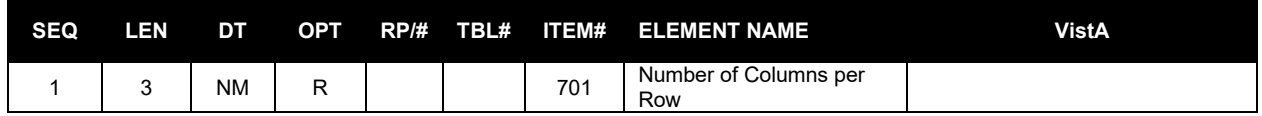

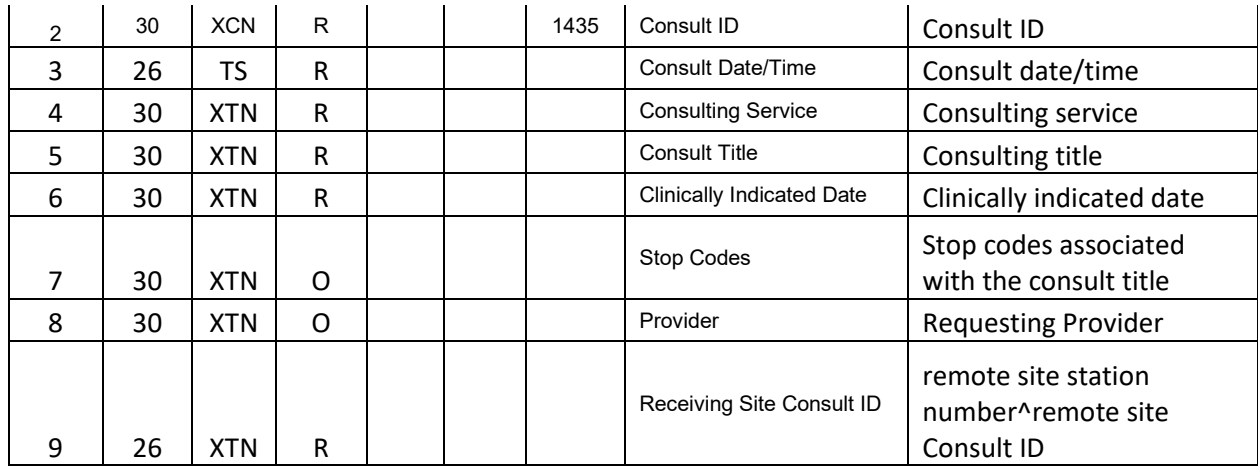

### <span id="page-18-0"></span>Real Time Clinic Update Message

TMP sends a Master File MFN M05 message structure when a new clinic is added in VistA or if an existing clinic is inactivated or reactivate. The real time clinic update message is also generated when the default provider is edited, when the name of the clinic is edited, when either the stop code number or credit stop code is edited, when the treating specialty or service is edited or if the overbooks/day maximum is edited in the Hospital Location File (#44).

#### <span id="page-18-1"></span>*MFI – Master File Identification Segment*

The MFI segment identifies the type of message.

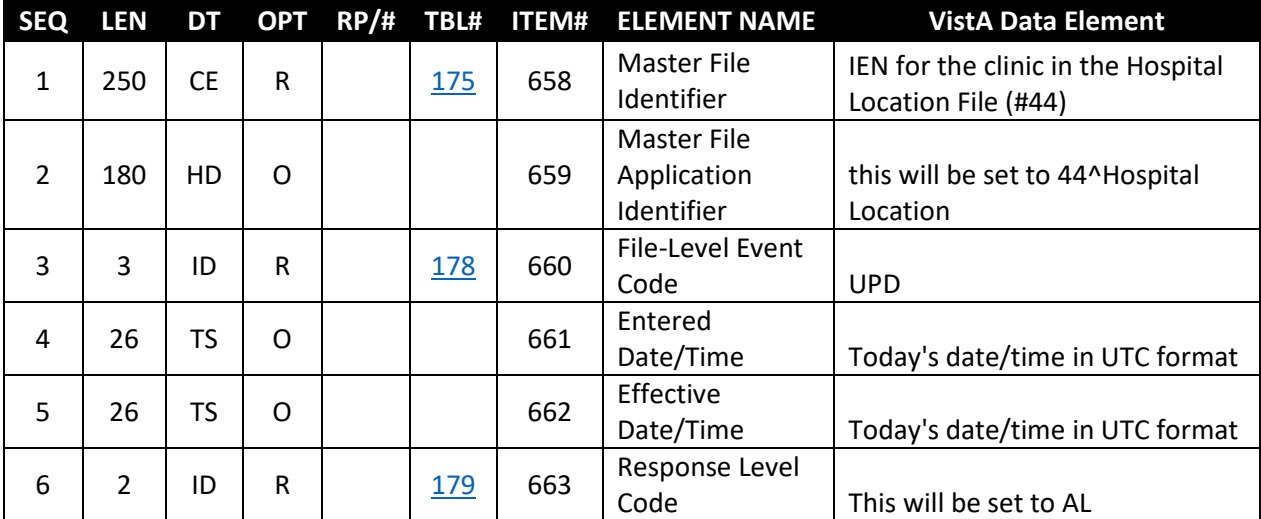

#### <span id="page-18-2"></span>*MFE – Master File Entry Segment*

The MFE segment has information to identify whether message is an add, update or deactivation of a clinic at the medical center.

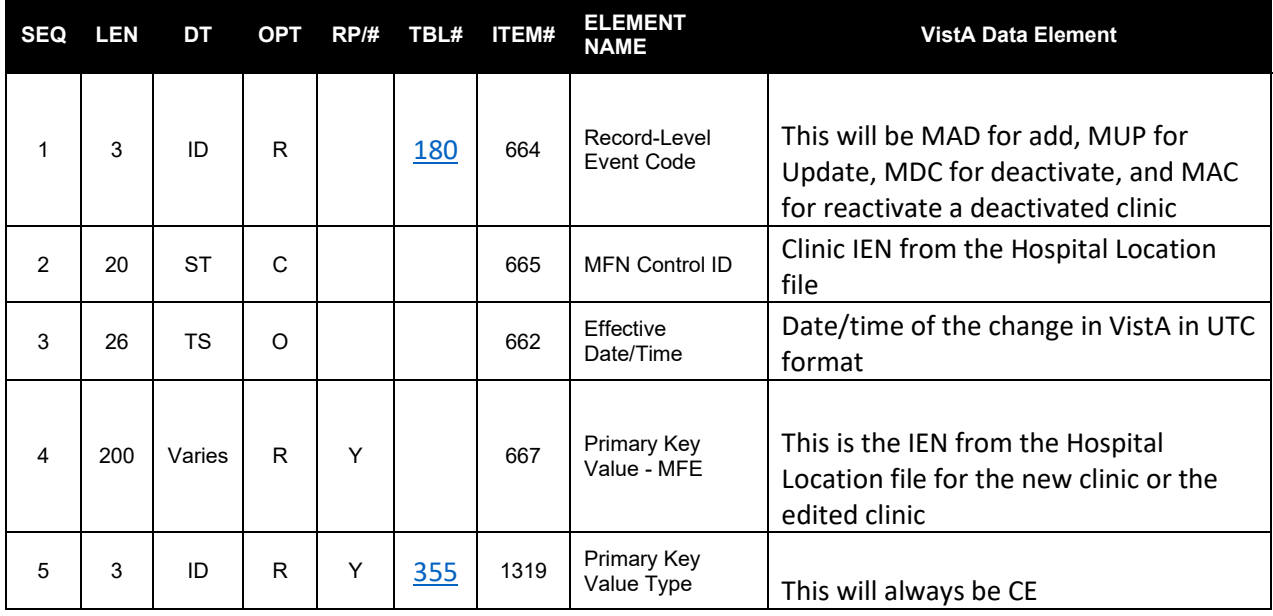

## <span id="page-19-0"></span>*LOC – Location Identification Segment*

The LOC segment has location identification information.

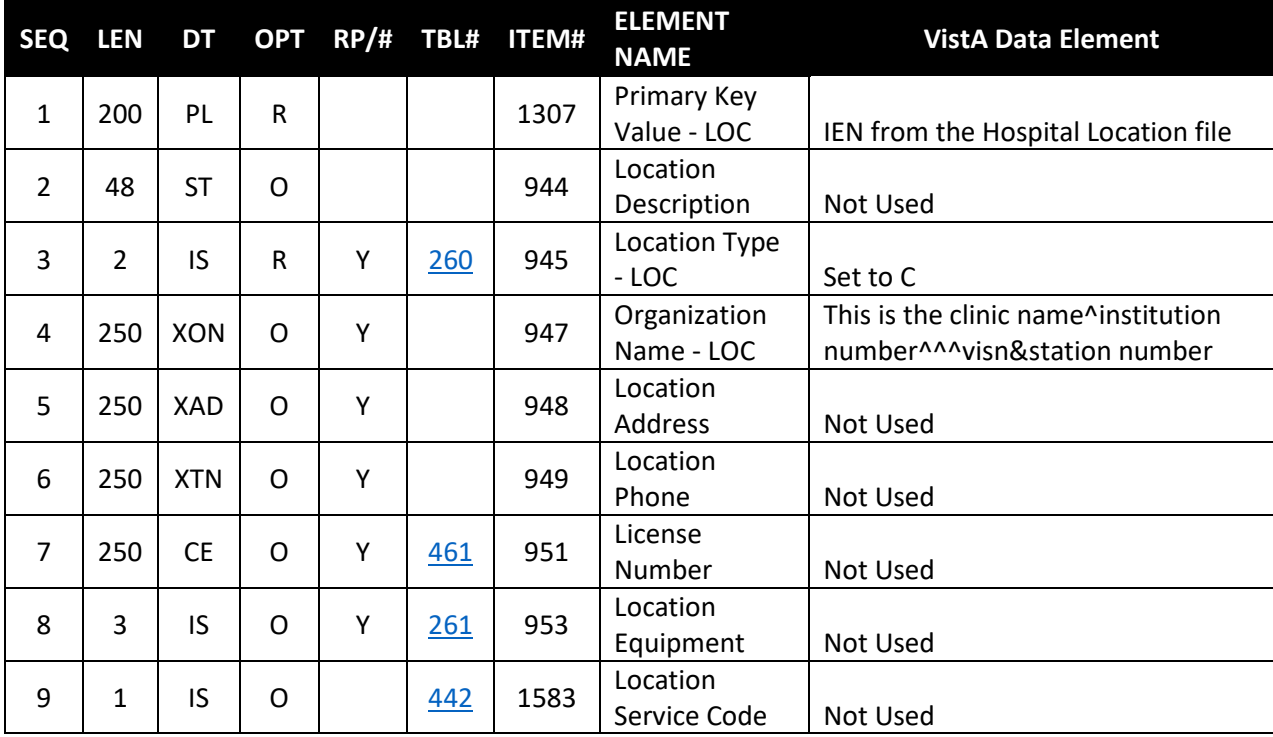

### <span id="page-20-0"></span>*LDP – Location Department Segment*

The LDP segment has information for the location of the clinic to uniquely identify it from all other clinics in the VA.

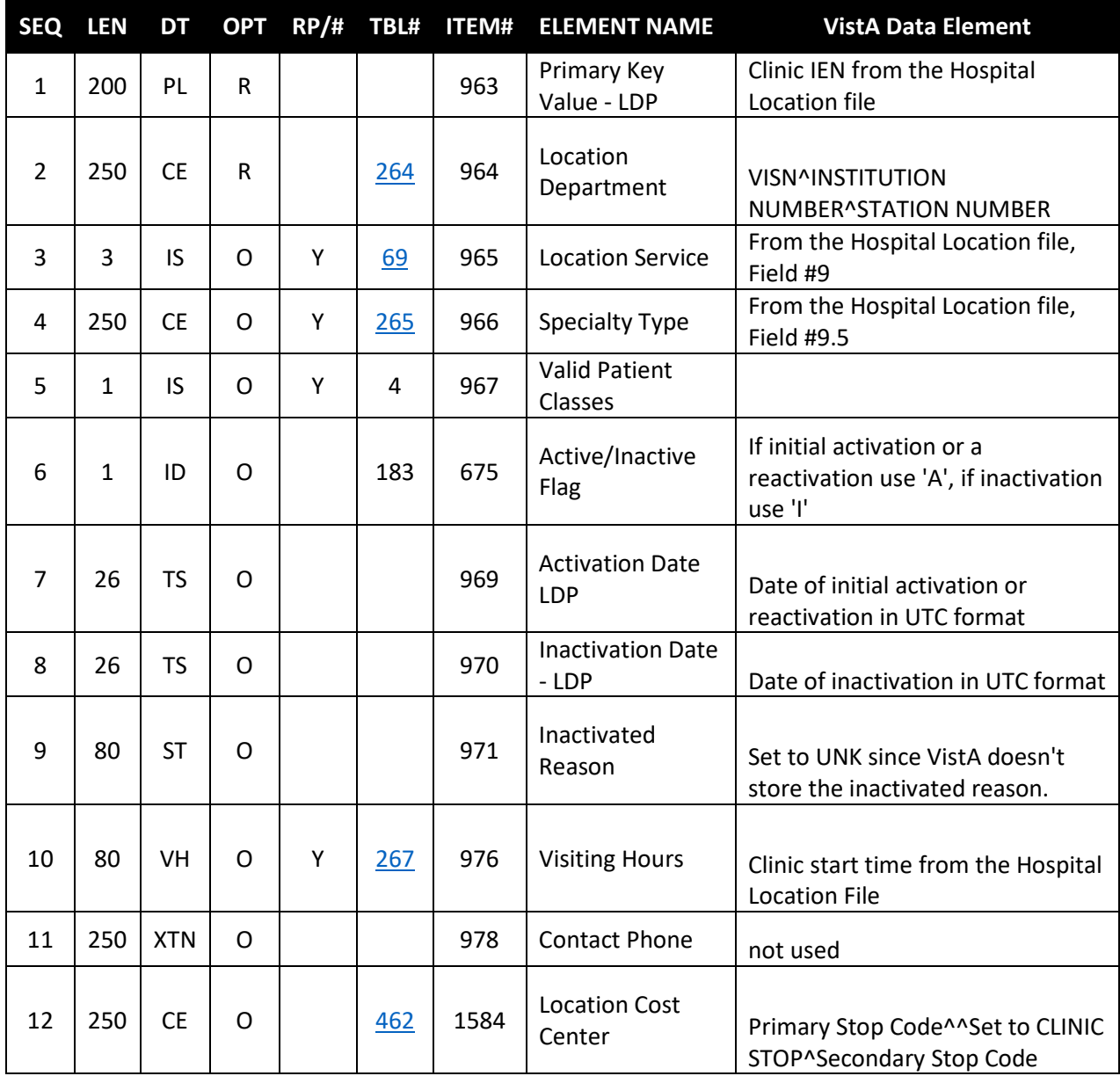

#### <span id="page-20-1"></span>*ZPU – Local Privileged User Segment*

If the clinic is a restricted access clinic, the ZPU segment(s) will be populated. Each privileged user will be on a separated segment.

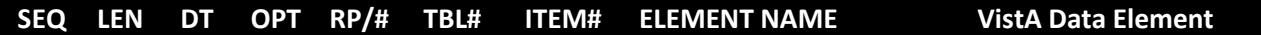

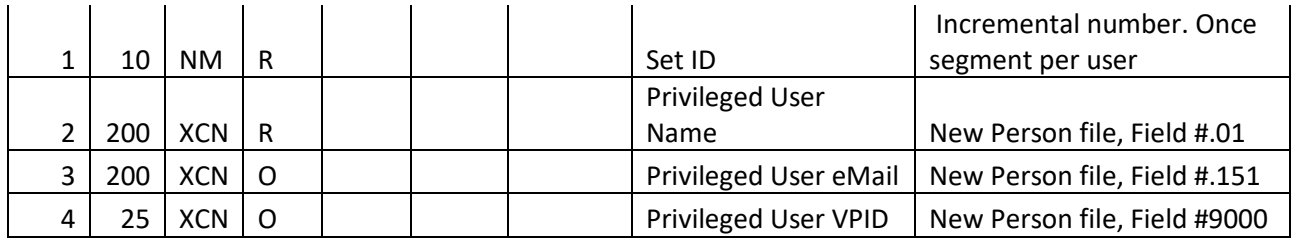

#### <span id="page-21-0"></span>*ZDP – Local Default Provider Segment*

The ZDP segment has the default provider for the clinic location.

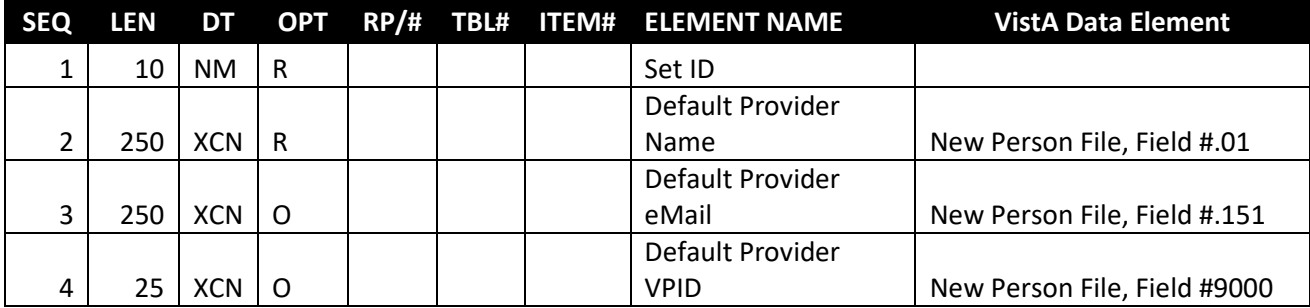

## <span id="page-21-1"></span>VistA Data Dictionary Changes

TMP added two new style cross references to the VistA Patient File (#2). These two cross references, AX and AY, act as triggers to send the real time update messages to TMP when a new appointment is made, or an existing appointment is canceled and the appointment is for a tele health clinic. Tele health clinics are identified by the clinic stop code number or credit stop code.

## <span id="page-21-2"></span>AX Cross Reference

Triggers the update message when a new appointment is made.

```
AX RECORD MUMPS IR ACTION WHOLE FILE (#2)
   Short Descr: Action cross reference to send HL7 notification to TMP when
          a new appt is made.
   Description: The Tele Health Management Platform (TMP) application
          allows users to schedule and cancel tele health
          appointments in VistA. TMP needs to be kept up to date with
          appointments scheduled by other applications in order to be
          able to accurately display open appointment slots. This 
          index will trigger an HL7 message sent to TMP that will
          update the clinic's and patient's appointments in the TMP
          database system.
    Set Logic: D EN^SDTMPHLA(DA(1),DA)
    Set Cond: S X=X1(1)=""
    Kill Logic: Q
       X(1): CLINIC (2.98,.01)
```
#### NO RE-INDEXING ALLOWED!

### <span id="page-22-0"></span>AY Cross Reference

Triggers the update message when an existing appointment is canceled.

AY (#1521) RECORD MUMPS IR ACTION WHOLE FILE (#2) Short Descr: Action cross reference to send an HL7 notification when an appt is cancelled. Description: The Tele Health Management Platform (TMP) application allows users to schedule and cancel tele health appointments in VistA. TMP needs to be kept up to date with appointments are cancelled by other applications in order to be able to accurately display open appointment slots. This index will trigger an HL7 message sent to TMP that will update the clinic's and patient's appointments in the TMP database system to reflect the cancellation. Set Logic: D EN^SDTMPHLA(DA(1),DA) Set Cond: S X=X1(1)="" Kill Logic: Q X(1): STATUS (2.98,3) NO RE-INDEXING ALLOWED!

## <span id="page-22-1"></span>Style Cross Reference

TMP has also added a new style cross reference to the Hospital Location File (#44) that acts as a trigger to send an update message to TMP when a tele health clinic is edited in VistA. The cross-reference definition lists the fields that are monitored for changes.

 ATMP1 MUMPS IR ACTION Short Descr: TMP HL7 Description: The Tele Health Management Platform (TMP) application allows users to schedule and cancel appointments in VistA. TMP needs to be kept up to date with specific clinic information in order to be able to accurately display clinic information.

> This index will trigger an update to be sent to the TMP platform via HL7 when one of the fields below is edited for a tele health clinic or if a new tele health clinic is added. Tele health clinics are identified by either the Stop Code Number (primary stop code) or the Credit Stop Code (secondary stop code).

```
 Name (#.01) Stop Code Number (#8) Credit Stop
      Code (#2504) Service (#9) Treating Specialty
      (#9.5) Overbooks/Day Maximum (#1918) Inactivate
      Date (#2505) Reactivate Date (#2506).
Set Logic: D EN^SDTMPHLB(DA)
Set Cond: S X=X1(1)'=""!X1(2)'=""!X1(3)'=""!X1(4)'=""!X1(
      5)'=""!X1(6)'=""!X1(7)'=""!X1(8)'=""!X1(9)'=""
Kill Logic: Q
  X(1): NAME (44,.01)
  X(2): STOP CODE NUMBER (44,8)
  X(3): CREDIT STOP CODE (44,2503)
  X(4): TREATING SPECIALTY (44,9.5)
  X(5): SERVICE (44,9)
  X(6): DEFAULT PROVIDER (44,16)
  X(7): OVERBOOKS/DAY MAXIMUM (44,1918)
  X(8): INACTIVATE DATE (44,2505)
  X(9): REACTIVATE DATE (44,2506)
```
NO RE-INDEXING ALLOWED!

### <span id="page-23-0"></span>HOSPITAL LOCATION FILE

TMP added a field to the HOSPITAL LOCATION FILE (#44) in the APPOINTMENT Sub File (#400.03) to store the Uniform Resource Locator (URL) for the Veteran's Video Call. The capture below shows just the field description, not the full data dictionary for the APPOINTMENT Sub File.

Using FileMan:

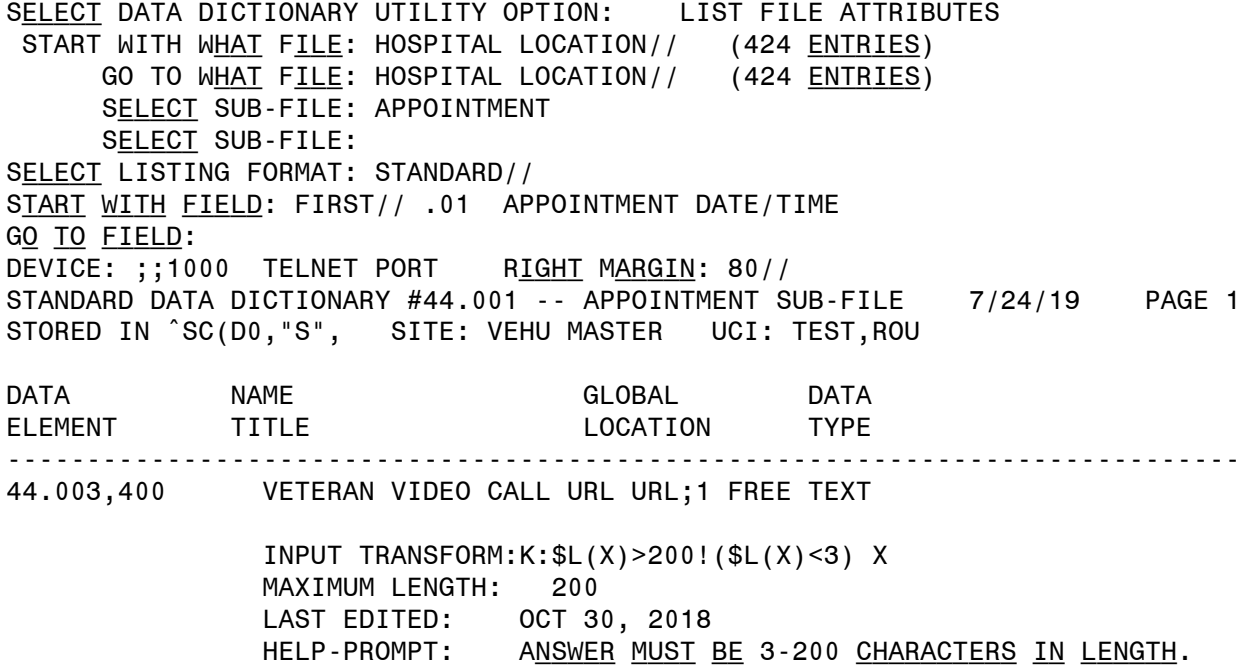

#### <span id="page-24-0"></span>SD TELE HEALTH STOP CODE FILE

TMP also created a new VistA file, SD TELE HEALTH STOP CODE FILE (#40.6). This file stores the list of valid tele health stop codes. The file is used to determine if the clinic is a tele health clinic when the real times are triggered by one of the new style cross references described above. This file is installed prepopulated with the current list of tele health stop codes at the time the patch was released.

STANDARD DATA DICTIONARY #40.6 -- SD TELE HEALTH STOP CODE FILE FILE 7/24/19 PAGE 1 STORED IN ^SD(40.6, (34 ENTRIES) SITE: VEHU MASTER UCI: TEST,ROU (VERSION 5 .3) DATA NAME GLOBAL DATA LOCATION TYPE ----------------------------------------------------------------------------- -- This file stores the list of current tele health stop codes. The Tele Health Management Platform (TMP) uses this file to identify tele health clinics as PART OF THE TMP REAL TIME UPDATES. TMP IS MONITORING THE HOSPITAL LOCATION File (#44) for edits to tele health clinics. These edits are sent to TMP in real time in order to keep TMP in sync with each VistA system.

> DD ACCESS: @ RD ACCESS: @ WR ACCESS: @ DEL ACCESS: @ LAYGO ACCESS: @ AUDIT ACCESS: @

CROSS

REFERENCED BY: STOP CODE NUMBER(B)

LAST MODIFIED: JUL 19,2019@02:30:01

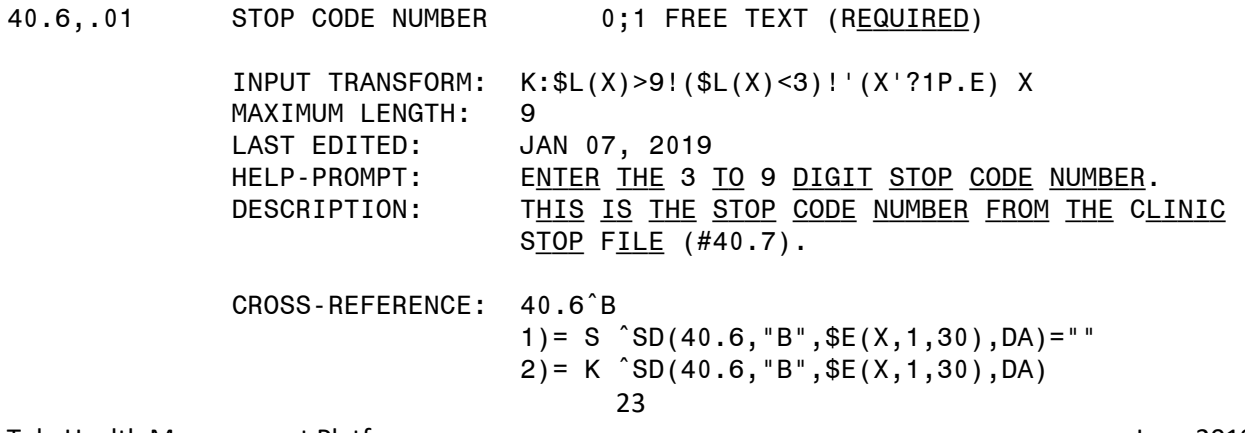

INPUT TEMPLATE(S):

PRINT TEMPLATE(S):

SORT TEMPLATE(S):

FORM(S)/BLOCK(S):

As stop codes change over time, it may be necessary to edit this file to add new tele health stop codes. This patch installs a new Option, SD EDIT TELE HEALTH STOP CODES to be used to edit this file.

Select OPTION NAME: SD EDIT TELE HEALTH STOP Enter Stop Code: 680  $\leq$ - Enter a valid stop code. The stop code must be in the CLINIC STOP FILE (#40.7)

Do you want to edit another stop code? NO//

To delete an existing stop code from the file:

Select OPTION NAME: SD EDIT TELE HEALTH STOP CODES Enter Stop Code: 680 This stop code is already in the file, do you want to delete it? NO// YES

Do you want to edit another stop code? NO//

## <span id="page-25-0"></span>Troubleshooting

When VistA initiates the message, VistA sends the HL7 message to HC, HC transforms the HL7 message to the appropriate JSON message and posts the JSON on the TMP Rest End Point.

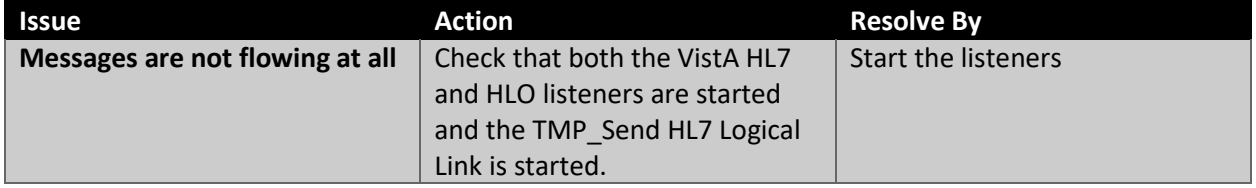

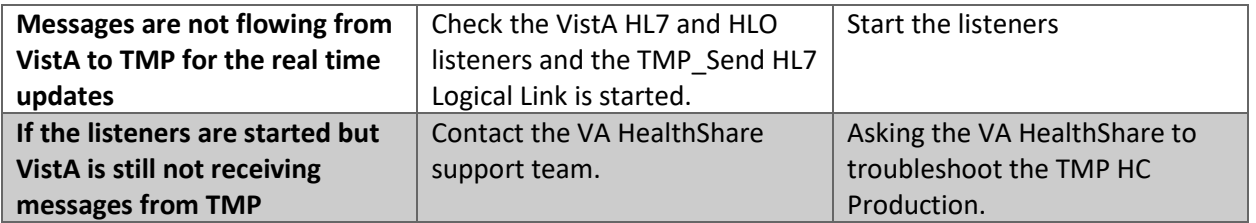